### **Обратите внимание!**

Коммутатор аудио/видео сигналов является сложным техническим устройством и требует соблюдения ряда мер предосторожности при работе.

- ⌧ Питание коммутатора осуществляется от сети напряжением 220 В, которое может быть опасным для жизни, поэтому не открывайте верхнюю крышку прибора при включенном питании - все органы управления и коммутационные разъемы вынесены на переднюю и заднюю панели.
- ⌧ Не подвергайте коммутатор воздействию избыточного тепла и влажности. После перевозки коммутатора в зимних условиях перед включением в сеть необходимо дать ему прогреться в течение 2 - 3 часов.
- ⌧ Для чистки корпуса используйте сухую или слегка влажную салфетку. Не пользуйтесь растворителями, не допускайте попадания внутрь корпуса влаги, кислот и щелочей.

Особое внимание следует уделить заземлению. Так как коммутатор предполагает соединение большого числа различных устройств в единый комплекс, то неправильное заземление может привести к нежелательным помехам в сигналах, а иногда и к выходу из строя аппаратуры. В разделе "Заземление" приводится ряд рекомендаций, которых следует придерживаться при проектировании и монтаже комплекса.

При соблюдении указанных мер предосторожности коммутатор обеспечит надежную круглосуточную работу вашего комплекса и высокое качество сигналов.

# **Содержание**

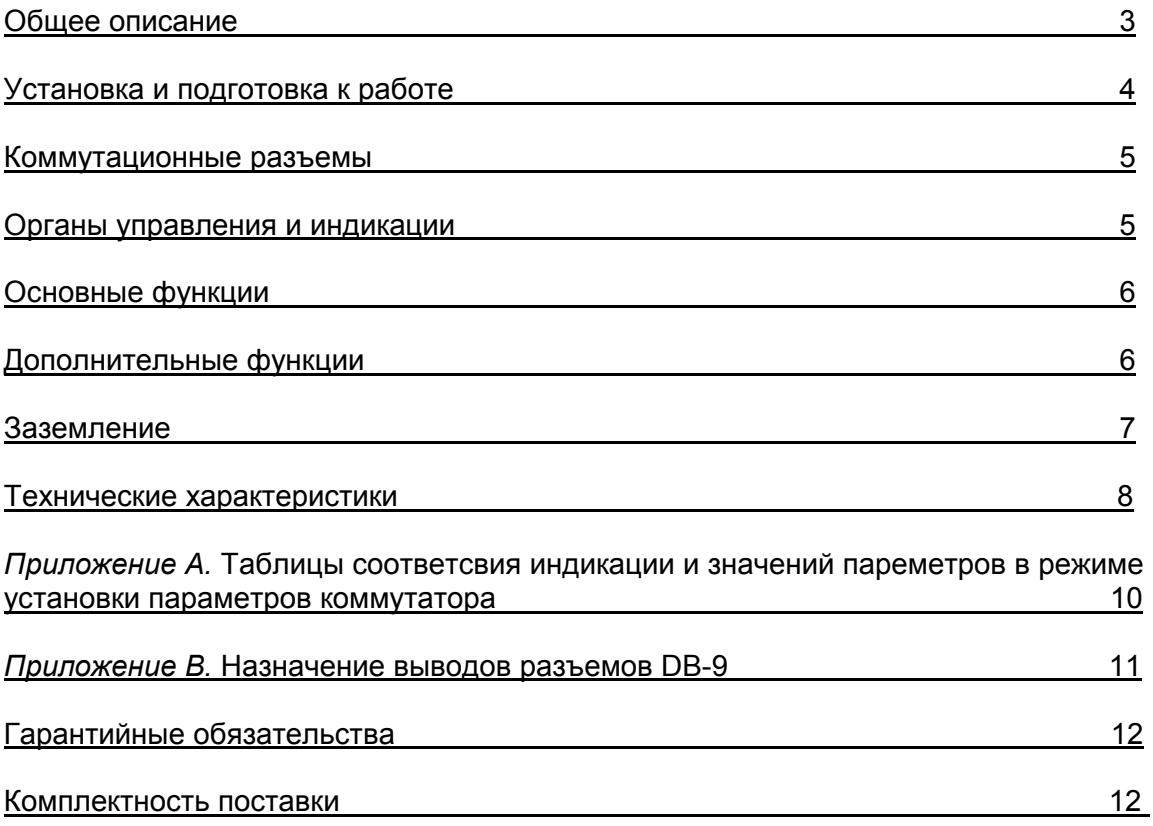

## **Общее описание.**

- Коммутатор аудио/видео сигналов является центральным узлом телевизионной студии, поэтому его качество и надежность во многом определяют технические и практические возможности студии. Перед началом работы внимательно прочтите, пожалуйста, настоящее Руководство.
- Модель коммутатора **SW-412VAS** осуществляет прием до 4-х аналоговых композитных видео и моно симметричных звуковых сигналов и выдачу любого из них двум потребителям при максимальном сохранении качества сигнала.
- Переключение между звуковыми входами осуществляется через "тишину" (MUTE), т.е. при получении команды на переключение выходной уровень текущего сигнала плавно уменьшается до минимального значения, происходит переключение на новый сигнал, выходной уровень которого затем плавно повышается до номинала. С помощью установленного под крышкой изделия DipSwitch могут быть выбраны другие способы переключения.
- Коэффициенты передачи по каждому звуковому входу и время перехода задаются программно и могут быть изменены и сохранены в энергонезависимой памяти.
- Управление коммутатором **SW-412VAS** осуществляется как с помощью клавиш, расположенных на передней панели, так и от внешних устройств - выносного пульта или компьютера, подключаемых по каналам последовательного интерфейса RS-232С и RS-485. Настоящее Руководство определяет порядок работы при управлении с передней панели. При работе с внешними устройствами следует руководствоваться соответствующими описаниями программного обеспечения и/или пультов.
- Коммутационные разъемы видео типа BNC (вход/выход), аудио типа XLR (розетка по входу, вилка по выходу).
- Переключение видеоматрицы производится в момент кадрового гасящего импульса выходного видеосигнала.

## **Установка и подготовка к работе.**

Расположите коммутатор в удобном для работы месте. На передней панели корпуса имеются крепежные отверстия для установки его в стандартной 19" стойке. **1**

#### *Внимание!!*

*Прибор предназначен для установки в стойку только на опорные уголки, полку или поперечные поддерживающие планки. Крайне не рекомендуется крепление только за лицевую панель - значительные усилия, передаваемые на разъемы висящими кабелями могут привести к деформации и, как следствие, к отказу прибора !!!* 

Подключите сетевой шнур коммутатора к трехпроводной розетке 220 В. Обратите внимание на то, что третий провод сетевого шнура используется для защитного заземления коммутатора. **2**

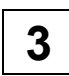

Проверьте правильность заземления коммутатора и других устройств, подключенных к нему. (см. раздел "Заземление").

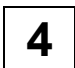

Подключите к входным и выходным разъемам, расположенным на задней панели коммутатора, необходимые устройства.

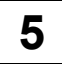

При необходимости использования внешних управляющих устройств, подключите соответствующий кабели к разъемам RS-232C и Remote (RS-485). Назначение выводов разъемов- см. Приложение В.

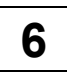

При необходимости установите требуемые параметры работы (см. раздел "Дополнительные функции").

### **Коммутационные разъемы.**

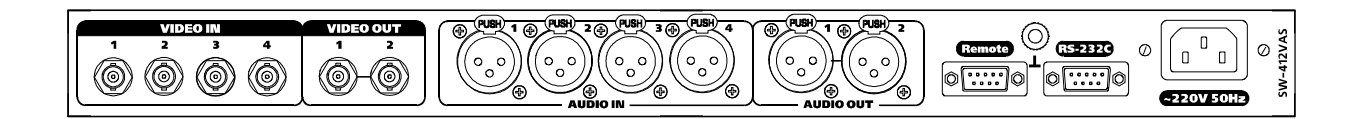

- **1** Разъемы типа BNC для подключения источников/приемников видео сигналов.
- **2** Разъем типа XLR для подключения источников/приемников звуковых сигналов.
- **3** Разъем типа DB-9M (RS-232) канал внешнего управления коммутатором от компьютера. Назначение выводов - см. Приложение В.
- **4** Клемма сигнального заземления.
- **5** Розетка для подключения трехпроводного сетевого кабеля.
- **6** Разъем типа DB-9F (Remote, RS-485) канал внешнего управления коммутатором с помощью пультов управления. Назначение выводов - см. Приложение В.

#### **Органы управления и индикации.**

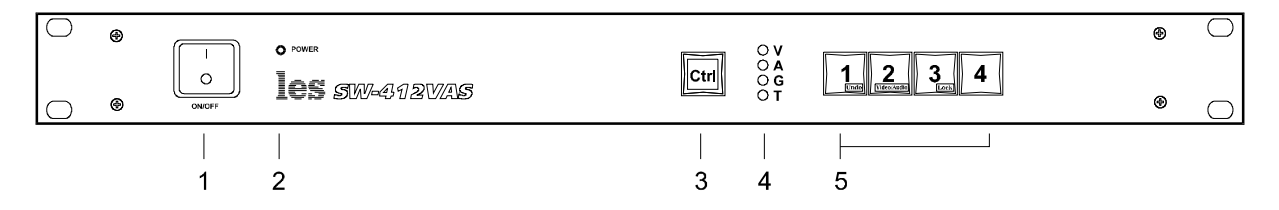

- **1** Сетевой выключатель.
- **2** Светодиод питания.
- **3** Клавиша CTRL. Используется для реализации дополнительных функций коммутатора.
- **4** Светодиоды V, А индицируют основные режимы работы коммутатора. Светодиоды G, T используются для индикации режимов установки параметров.
- **5** Клавиши INPUT1..4. Используются для выбора и индикации входного канала коммутатора при переключении.

*Производитель оставляет за собой право вносить незначительные изменения в конструкцию и схемотехнику прибора, не влияющие на его функциональные свойства.* 

## **Основные функции.**

#### *1. Изменение текущей конфигурации*

Нажмите на одну из клавиш группы INPUT1...4, расположенных на передней панели коммутатора. Выход коммутатора переключится на соответствующий нажатой клавише вход, а подсветка клавиши (зеленая для видео, красная для аудио) будет индицировать вновь установленную коммутацию. Желтая подсветка означает одновременно включенные зеленую и красную.

#### *2. Переключение режимов работы (Аудио, Видео, Аудио+Видео)*

Коммутатор может находится в одном из трех режимов переключения:

- только видео (горит светодиод VIDEO),
- только аудио (горит светодиод AUDIO),
- аудио и видео параллельно (горят светодиоды VIDEO и AUDIO).

Для перехода из одного режима в другой нажмите клавишу CTRL и, удерживая ее, кнопку INPUT2. Светодиоды VIDEO и AUDIO индицируют текущий режим переключения.

#### *3. Блокировка клавиатуры*

Для блокировки клавиатуры от нежелательного переключения нажмите кнопку CTRL и, удерживая ее, кнопку INPUT3. Включается красная подсветка кнопки CTRL, индицируя режим блокировки. Для отмены режима блокировки повторно нажмите CTRL+ INPUT3.

#### *4. Отмена последней команды*

В случае ошибочно установленной конфигурации нажмите кнопку CTRL и, удерживая ее, кнопку INPUT1. Повторное нажатие CTRL+ INPUT1 восстанавливает отмененную команду.

### **Дополнительные функции.**

Коэффициент усиления устанавливается программно для каждого звукового входа в диапазоне -8 дБ...+7 дБ ступенчато через 1 дБ. Время снижения уровня сигнала при переключении от текущего уровня до минимального значения равно времени повышения уровня сигнала от минимального до требуемого значения и может быть установлено в диапазоне от 0.1 сек до 0.8 сек с шагом 0.1 сек. В стандартной конфигурации (при поставке) все коэффициенты установлены на уровне 0 дБ, а время перехода установлено 0.1 сек.

#### *1. Переход в режим установки параметров*

Для перехода в режим установки параметров:

- выключите питание коммутатора;
- нажмите клавишу CTRL и, удерживая ее, включите питание загорится светодиод G, индицируя режим установки параметров коэффициентов усиления. Красная подсветка кнопки индицирует номер входа, для которого в данный момент устанавливается коэффициент усиления, а зеленая подсветка на кнопках 1-4 индицирует текущее значение этого коэффициента (таблицу соотвествия подсветки и значения см. Приложение А). Обратите внимание, что желтая

подсветка кнопки означает, что для нее одновременно включены зеленая и красная.

#### *2. Изменение коэффициента усиления по Аудио*

- выберите требуемый вход, нажав соответствующую клавишу INPUT1..4 красная подсветка кнопки показывает выбранный вход;
- нажмите клавишу CTRL:
- удерживая клавишу CTRL, нажмите необходимое количество раз одну из клавиш INPUT1/INPUT2. Каждое нажатие приводит к изменению коэффициента усиления на -/+1 дБ;

#### *3. Переход в режим установки времени перехода*

- нажмите клавишу CTRL:
- удерживая клавишу CTRL, нажмите INPUT4. Загорится светодиод T, погаснут светодиод G и красная подсветка номера входа, а зеленая подсветка на кнопках 1- 4 индицирует текущее значение времени перехода (таблицу соотвествия подсветки и значения см. Приложение А).

#### *4. Изменение времени перехода*

- нажмите клавишу CTRL:
- удерживая клавишу CTRL, нажмите необходимое количество раз одну из клавиш INPUT1/INPUT2. Каждое нажатие приводит к изменению времени перехода на - /+0.1 сек.

Внимание! В заводской установке переключение между входами осуществляется по следующей схеме: плавное снижение уровня текущего сигнала до минимума за установленное время перехода; переключение на новый вход; плавное повышение уровня сигнала до требуемого за установленное время перехода. Этой устанвке соответсвует следующее положение установленного под крышкой прибора DipSwitch: <1> - "ON", <2> - "ON". Вы можете самостоятельно изменить эти установки и выбрать другой способ переключения. Для этого необходимо выключить питание коммутатора, снять верхнюю крышку и изменить положение этих движков. При переводе движка <2> в положение "OFF" (при сохранении <1> - "ON") при переключении уровень текущего сигнала будет сразу понижен до минимума, а после переключения уровень текущего сигнала будет повышаться как и раньше плавно. При переключении движка <1> в положение "OFF" (независимо от положения движка <2>) переключение и установка нового уровня сигнала будет проводится одномоментно.

#### *5. Выход из режима установки параметров*

• выключите и вновь включите питание коммутатора не удерживая при этом нажатой ни одну из клавиш.

### **Заземление.**

#### *1. Топология земли коммутатора SW-412VAS.*

Коммутатор SW-412VAS имеет две земли:

- защитная земля (третий провод шнура питания) соединяется с корпусом усилителя и с общими выводами сигнальных разъемов (см. Приложение В);
- сигнальная земля выведена на клемму заземления.

Между собой защитная и сигнальная земли соединены RC цепочкой (200 Ом/0.1 мкФ), зашунтированной резистором 510 Ом.

#### *2. Рекомендации по заземлению комплекса оборудования.*

- для питания коммутатора используйте трехпроводную сеть, третий провод которой служит защитным заземлением оборудования;
- используйте отдельную силовую сеть для питания мощных потребителей энергии и устройств с тиристорными регуляторами, а также ламп дневного света;
- выделите отдельную группу сигнальных земель, соединенных "звездой" с одной точкой - точкой подключения к общему контуру заземления, присоедините к ней клемму заземления коммутатора;
- используйте земляные шины с минимальным сопротивлением;
- используйте трансформаторную или электронную развязку при работе с несимметричными звуковыми сигналами;
- при значительном удалении источника или приемника сигнала от коммутатора может потребоваться дополнительная шина заземления, соединяющая сигнальные земли источника (приемника) и коммутатора.

## **Технические характеристики.**

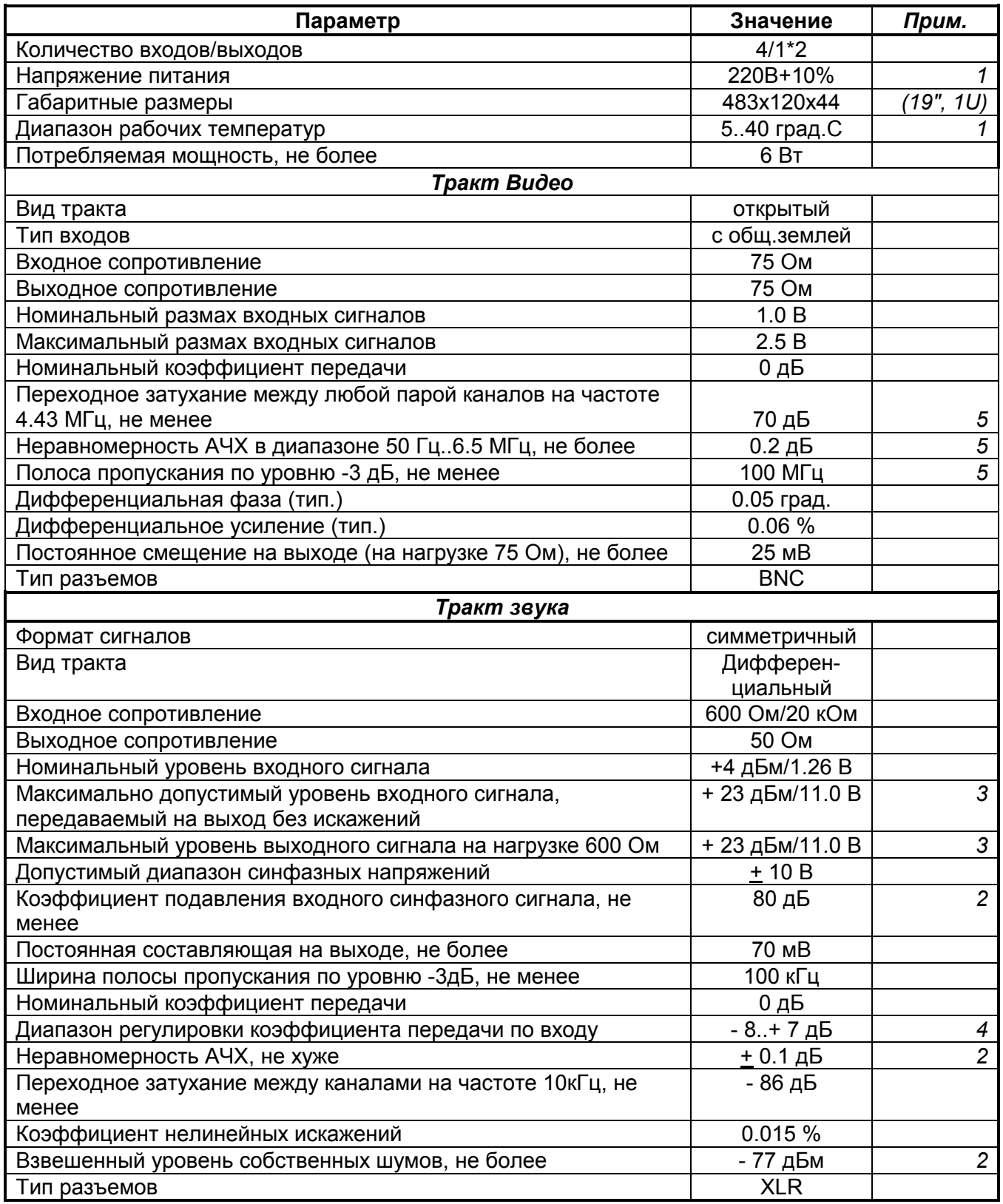

#### *Примечания:*

*1. Превышение указанных пределов может привести к выходу коммутатора из строя или к изменению его параметров.* 

- *2. В рабочей полосе частот (20 Гц...20 кГц).*
- *3. При номинальном (0 дБ) коэффициенте передачи.*
- *4. Ступенчато через 1 дБ.*
- *5. При номинальном уровне входного сигнала.*

*Приложение A.*

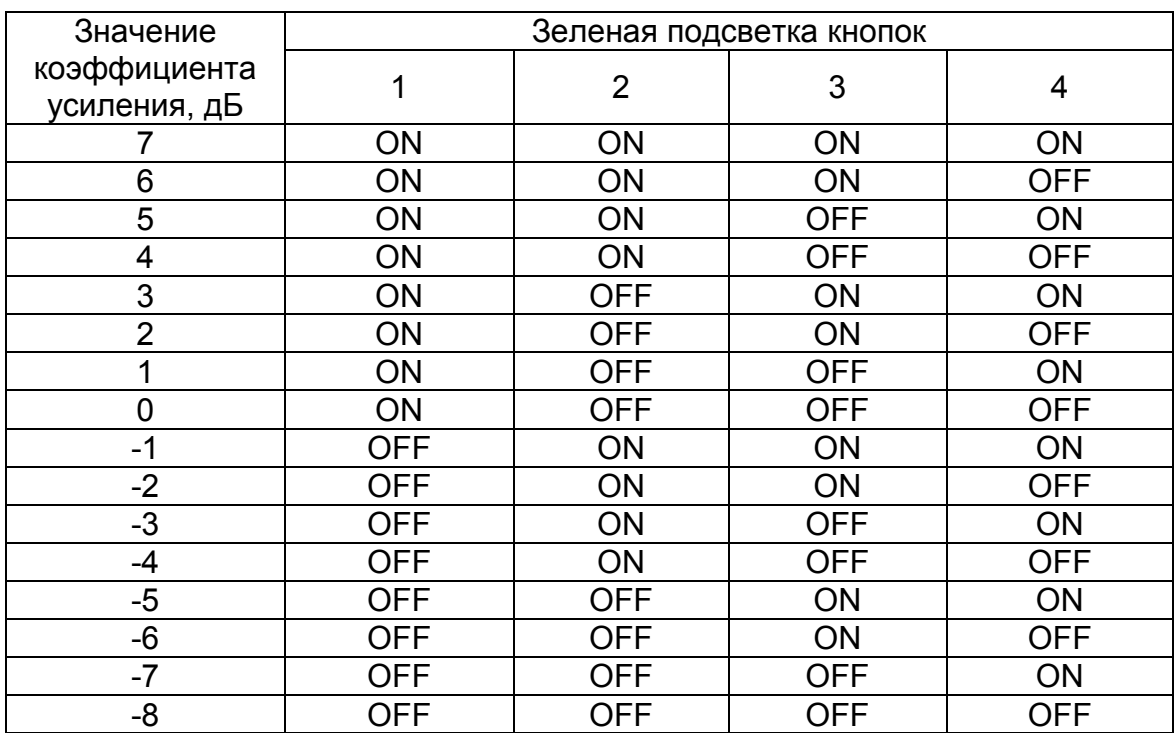

## **Таблица соотвествия подсветки и значения коэффициента усиления.**

## **Таблица соотвествия подсветки и значения веремени перехода.**

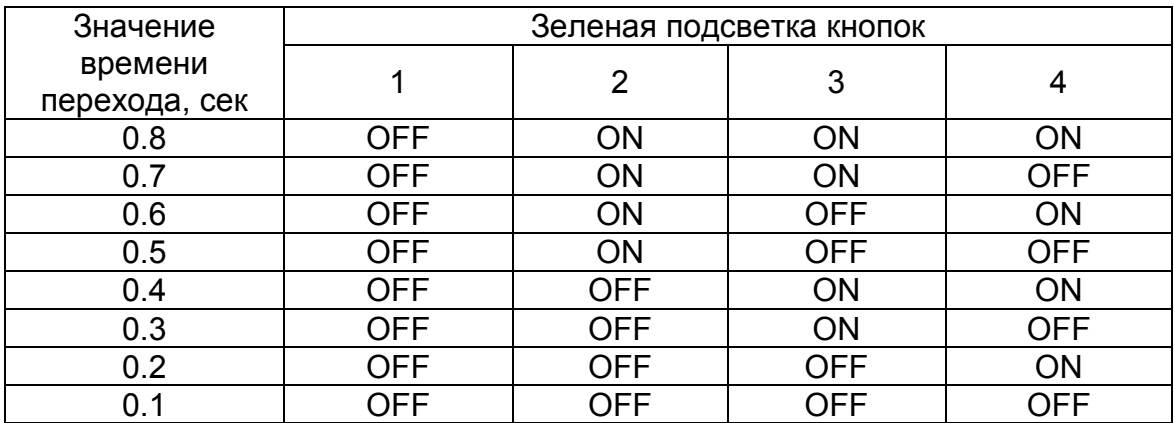

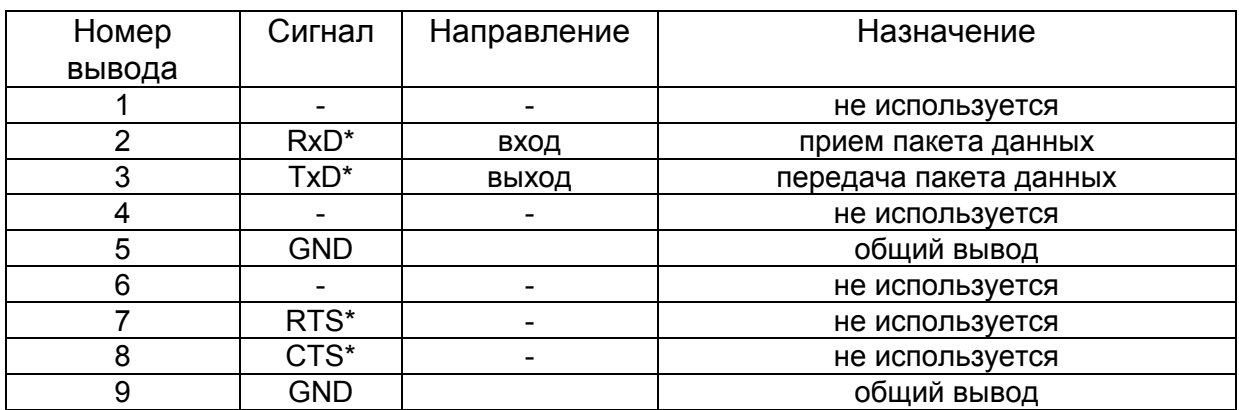

## **Таблица назначения выводов разъемов RS-232C.**

\*Уровни и обозначения сигналов соответствуют стандарту RS-232C. Протокол управления и порядок работы находятся в описаниях соответствующего программного обеспечения или внешних пультов управления.

## **Таблица назначения выводов разъема Remote (RS-485).**

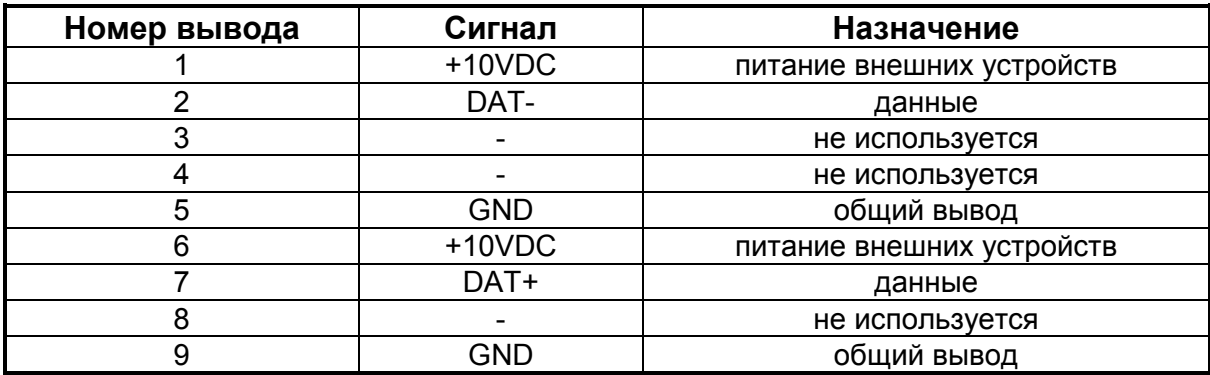

## **Гарантийные обязательства.**

Фирма ЛЭС - производитель изделия - гарантирует нормальное функционирование и соответствие параметров указанным выше при условии соблюдения требований эксплуатации.

 Срок гарантии составляет 24 месяца со дня приобретения. Дефекты, которые могут появиться в течение гарантийного срока, будут бесплатно устранены фирмой ЛЭС.

#### *Условия гарантии:*

- 1. Гарантия предусматривает бесплатную замену частей и выполнение ремонтных работ.
- 2. В случае невозможности ремонта производится замена изделия.
- 3. Гарантийное обслуживание не производится в случаях:
	- наличия механических повреждений;
	- самостоятельного ремонта или изменения внутреннего устройства;
	- наличия дефектов, вызванных стихийными бедствиями,
	- превышения предельно допустимых параметров входных и выходных сигналов, питающего напряжения и условий эксплуатации.
- 4. Гарантийное обслуживание производится в фирме ЛЭС. Доставка изделия осуществляется владельцем изделия.

### **Комплектность поставки.**

- 1. Коммутатор SW-412VAS 1 шт.
- 2. Сетевой шнур 1 шт.
- 3. Руководство пользователя 1 шт.